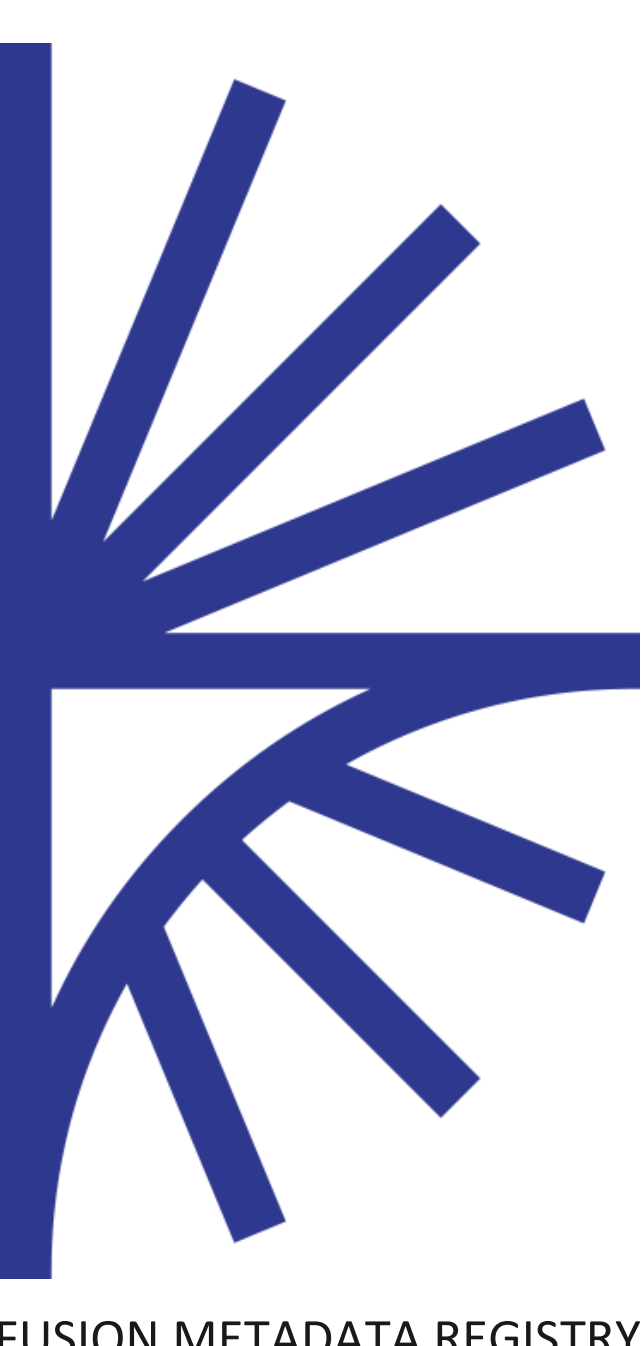

## FUSION METADATA REGISTRY VERSION 10.5.#

#### Structure Mapping

This guide describes how Structure Maps can be used to transform the structure and coding schemes of a dataset to conform to a different Data Structure, and how this can be applied to a data transformation.

## FUSION METADATA REGISTRY STRUCTURE MAPPING

## 1 Contents

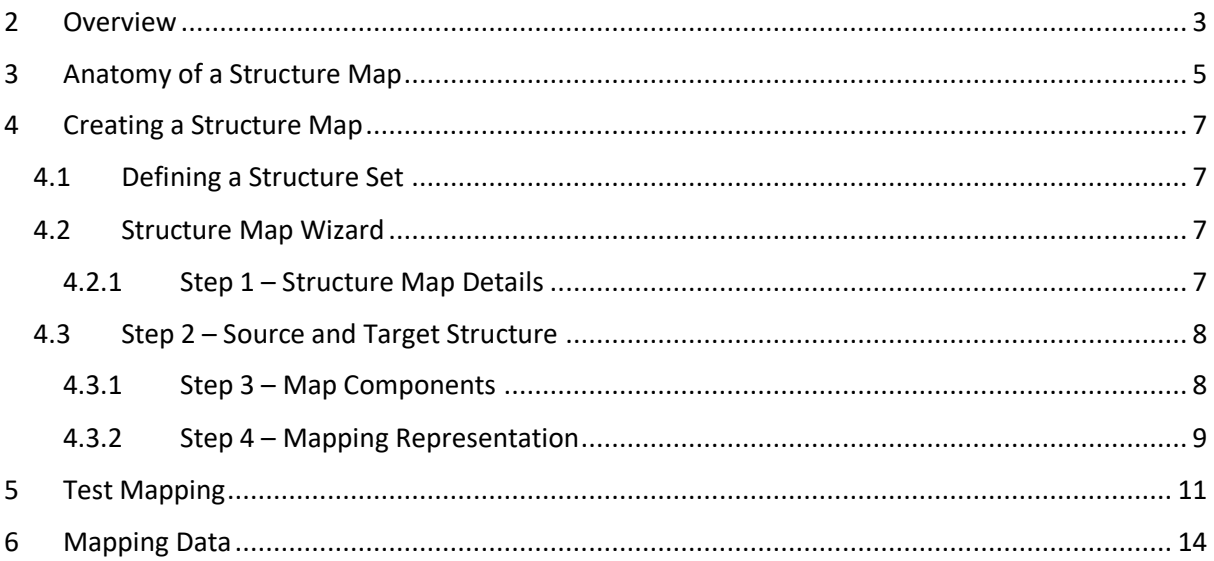

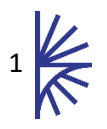

# Version History

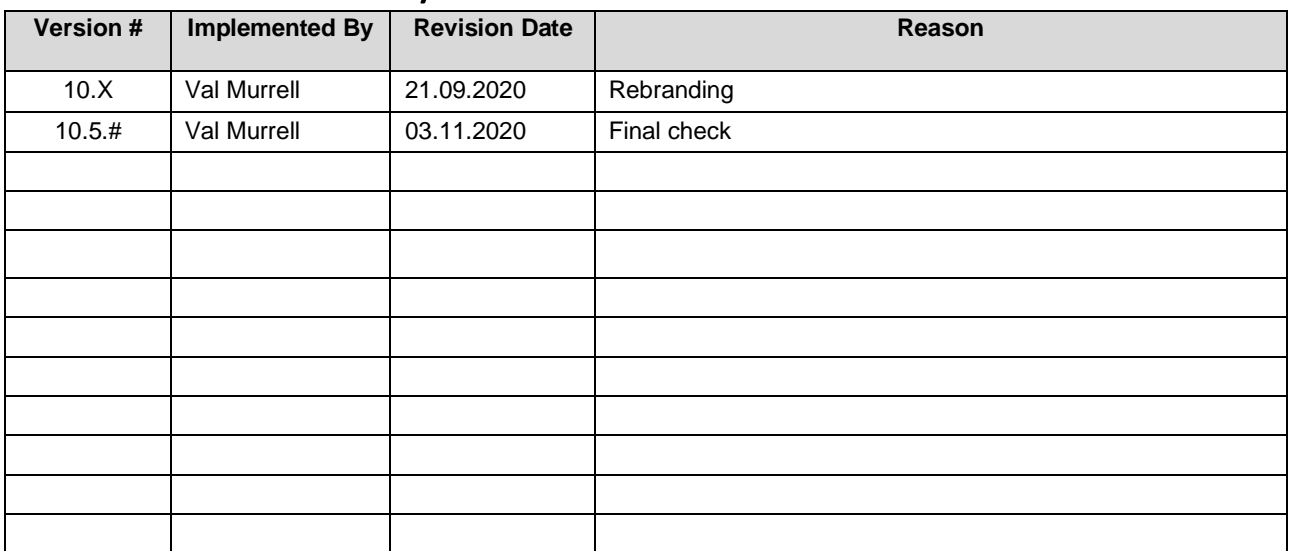

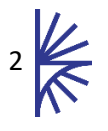

## <span id="page-3-0"></span>2 Overview

A Structure Map is used to define the relationship between two Data Structure Definitions (DSDs) in terms of their structure, and their coding schemes. The simplest example of a Structure Map is one which maps between a DSD with a single Dimension, to a multidimensional DSD, as shown in the following image.

| <b>Source Data</b>           |      |          | <b>Target Data</b> |                                     |       |                  |                                     |
|------------------------------|------|----------|--------------------|-------------------------------------|-------|------------------|-------------------------------------|
|                              |      |          |                    |                                     |       |                  |                                     |
| SERIES CODE v Time v Value v |      |          |                    | Frequency v Reference Area v Gender |       | <b>Indicator</b> | <b>Value</b><br>$\blacksquare$ Time |
| <b>XULADS</b>                | 2008 | 60540000 | Annual             | <b>United Kingdom</b>               | Total | Population       | 2008 60540000                       |
| <b>XULADD</b>                | 2008 | 62300290 | Annual             | France                              | Total | Population       | 2008 62300290                       |
| <b>XULADF</b>                | 2008 | 82110100 | Annual             | Germany                             | Total | Population       | 2008 82110100                       |

*Figure 1 showing a relationship between source and target data*

By defining a Structure Map to describe this relationship, the Registry will be able to transform between the source dataset to create the target dataset, and vice-versa. Structure Maps can also be used for data dissemination, enabling the source data to be stored conforming to one DSD, but then exposed via the SDMX Web Services conforming to another DSD, as the following image shows.

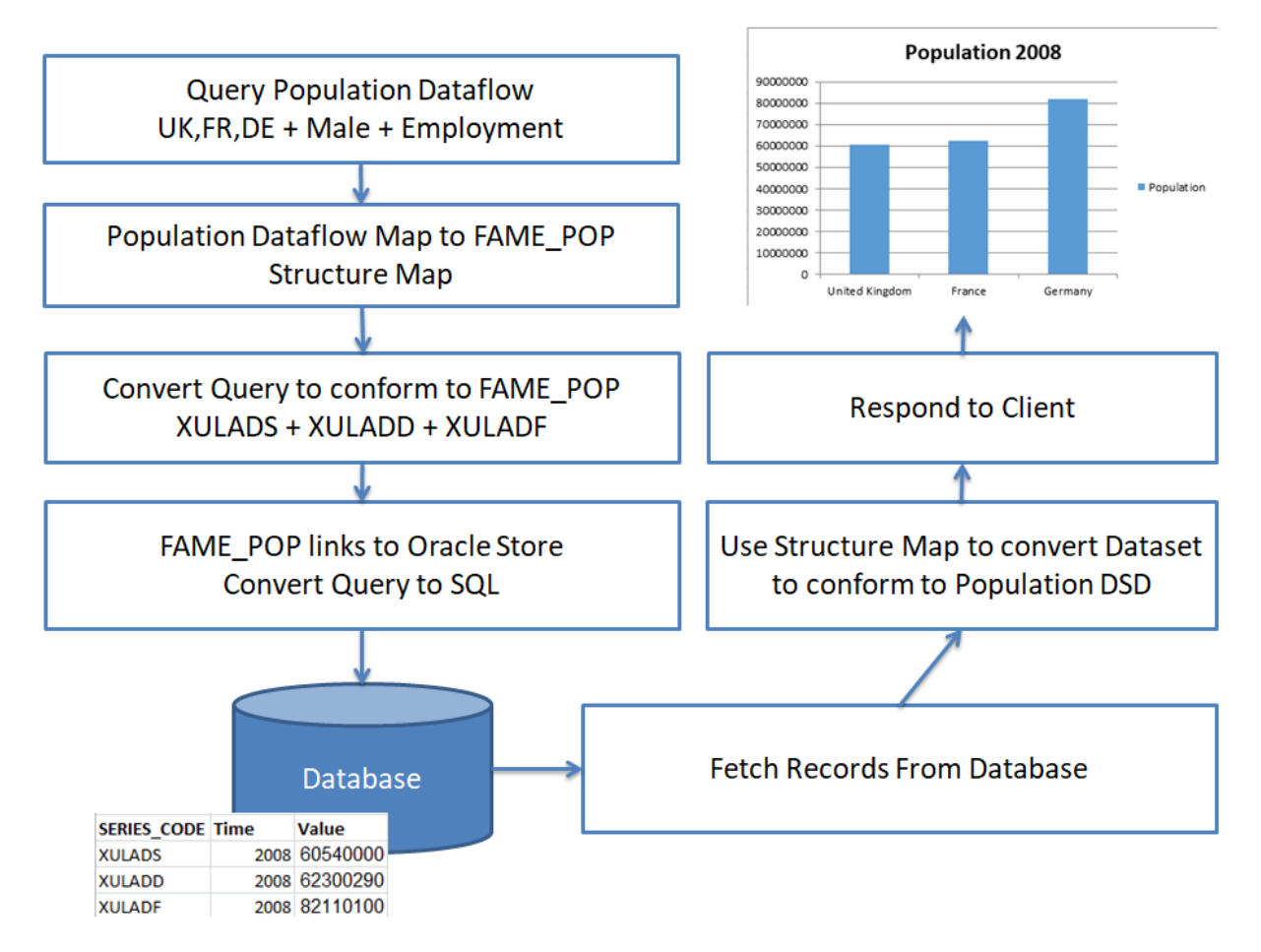

*Figure 2 showing a workflow from data query to data display using mapping to transform both the incoming query and outgoing dataset*

**Note:** Mapping data stores is beyond the scope of this document. Detailed information on using a Structure Map to map data stores is provided in the Data Collection Management Document.

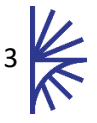

More complex mapping scenarios can be described for example: when both DSDs are multidimensional; where both series and observation attributes need to be mapped; even the observation value can be mapped.

The remainder of this document describes how to create a Structure Map in the Registry, and how, once a Structure Map is defined, the Registry can assist in verifying the map definition is correct.

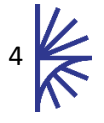

## <span id="page-5-0"></span>3 Anatomy of a Structure Map

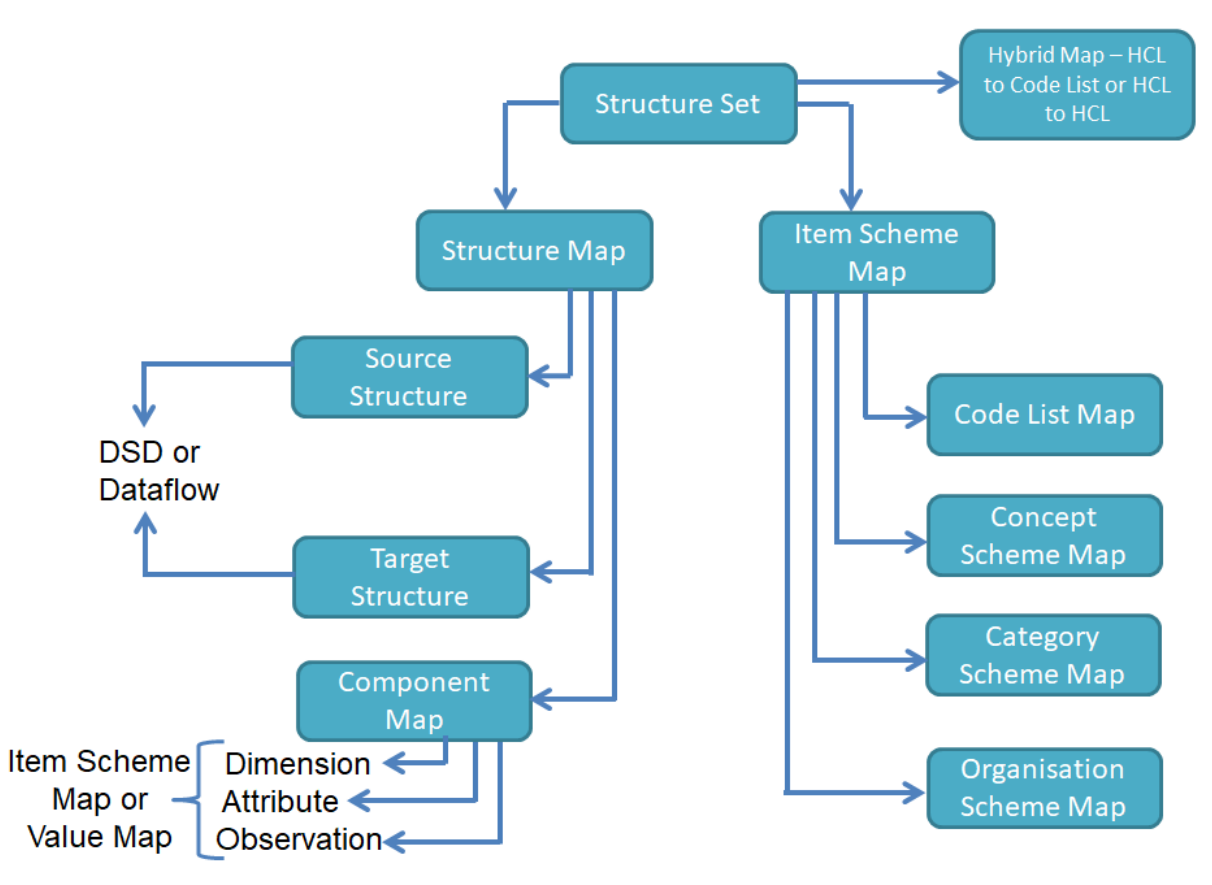

*Figure 3 showing a Structure Map and related structures*

A **Structure Map** 'lives' inside a bigger container called a **Structure Set**. A Structure Set can contain any number of Structure Maps, and may additionally include other types of maps including Codelist Maps, Concept Scheme Maps, etc. For the purpose of this user guide, only Structure Maps and Codelist Maps are used.

A Structure Map defines both a **Source** and **Target** structure. Source and target structures must refer to either a Data Structure Definition (DSD), or Dataflow. As a Dataflow references a DSD, mapping a between two Dataflows is still ultimately mapping the underlying structure of the DSD, the only difference is the mapping is applied at the level of the Dataflow<sup>1</sup>. Mapping the Dataflow has the advantage of allowing the mapping to be used against a data store to support data collection and dissemination use cases.

Each Structure Map contains a **Component Map**. A Component Map describes how the Components of the source and target DSD are mapped<sup>2</sup>. Each Component Map defines the source component, e.g. SERIES CODE, and target component, e.g. REF\_AREA.

 $2$  A Component is the collective terms for Dimension, Attribute, and Observation

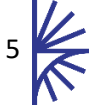

 $1$  Consider the use case where one DSD, for example World Development Indicators (WDI), is used by multiple Dataflows, for example: Poverty; Debt; and Education. A mapping at the Dataflow level allows individual Datasets to be mapped to another Dataflow. All WDI Dataflows could map to the same target Dataflow or different target Dataflows.

Each **Component Map** can also describe how the **values** of the source Component map to the values of the target Component. For example *XULADS-> UK*.

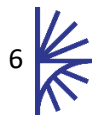

## <span id="page-7-0"></span>4 Creating a Structure Map

#### <span id="page-7-1"></span>4.1 Defining a Structure Set

To create a Structure Map, a Structure Set container must first be created. To create a Structure Set, log into the Registry as either an Admin or Agency user, and navigate to **Structure Maps -> Structure Sets**. Click the cogs icon on the top left of the page, and select 'Create New Structure Set'.

This will launch a one page wizard requiring an Id, Agency Id, and Version of the Structure Set to be created.

| Language <b>D</b> th    | en<br>v                                  |  |  |
|-------------------------|------------------------------------------|--|--|
| <b>Draft</b>            | Non-Draft                                |  |  |
| Id                      | DEMO_SS                                  |  |  |
| Agency                  | [BIS] Bank for International Settlements |  |  |
| <b>Version</b>          | 1.0                                      |  |  |
| Name (en)               | Demo Structure Set                       |  |  |
| <b>Description (en)</b> |                                          |  |  |
| <b>Valid From</b>       |                                          |  |  |
| <b>Valid To</b>         |                                          |  |  |
| <b>Status</b>           | Non-Final                                |  |  |

*Figure 4 showing the minimum details for a Structure Set to be created*

#### <span id="page-7-2"></span>4.2 Structure Map Wizard

Once the Structure Set is created, a **Data Structure Map** or **Dataflow Map** can be created. The Data Structure Map maps between two DSDs and a Dataflow Map maps between two Dataflows. Both types of map use the same Wizard with the only exception being step 2 of the Wizard where the choice is either: a source and target DSD; or source and target Dataflow, depending on the chosen map type.

To create a Structure Map navigate to **Structure Maps**→ **Data Structure Map** or **Structure Maps**→**Dataflow Map**. Click on the cogs icon on the top left of the page and select the 'Create new…' option to launch the Wizard.

#### <span id="page-7-3"></span>4.2.1 Step 1 – Structure Map Details

Step one of the Wizard requires the Id of the Structure Map to be filled in, along with the Name. In addition the owning Agency must be selected. Once the owning Agency is selected, a list of Structure Sets that the Agency maintains will be displayed in the Structure Set drop down. The Structure Map will be saved into the chosen Structure Set container.

**Note:** Later in this document Codelist Maps are introduced as a way to describe the relationship between two codelists. Codelist Maps can be used by Structure Maps, but they must be contained in the same Structure Set.

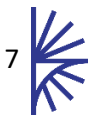

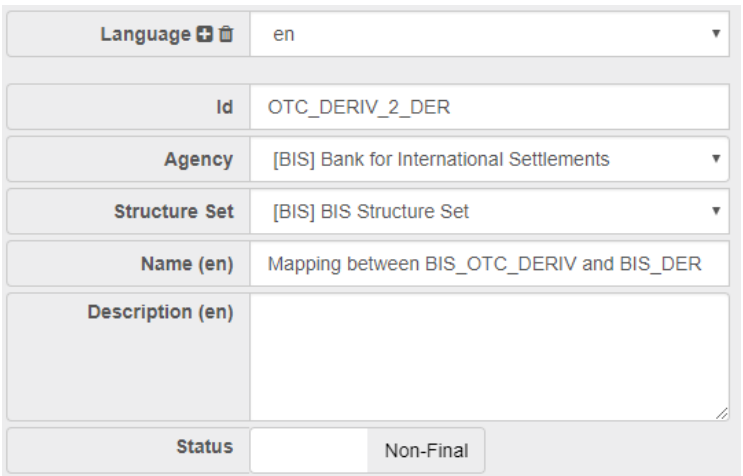

*Figure 5 showing step one of the Structure Map Wizard*

#### <span id="page-8-0"></span>4.3 Step 2 – Source and Target Structure

The second step of the Structure Map Wizard defines the source and target Dataflow/DSD. A welldefined Structure Map will allow the mapping to be bi-directional, so data can be converted from source to target, or target to source, therefore there should be no technical restrictions when choosing which structure is the source and which is the target.

#### <span id="page-8-1"></span>4.3.1 Step 3 – Map Components

The third step of the Structure Map Wizard enables the Dimensions and Attributes of the source structure to be mapped to those of the target structure. It is possible to map Dimensions to Dimensions, or Dimensions to Attributes. It is possible to create one-to-one, on-to-many or many-tomany relationships between source and targets.

If a Component has no mapping to a target Component, it can be provided with a fixed value. For unmapped Dimensions providing a fixed value allows the mapping to be bi-directional.

The Mapped Components table lists all the source Components in the order defined by the source DSD, along with the mapped target Components (if any). To add a new mapped target, click the relevant row in the table, which will highlight the row, and an 'Add Target' button, which on click will create a drop down list of available selections, as shown below:

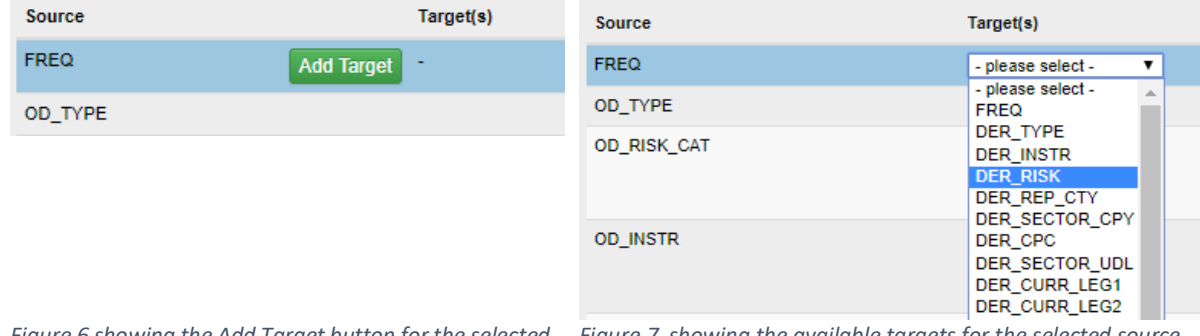

Figure 6 showing the Add Target button for the selected Figure 7 showing the available targets for the selected source *row*

To remove a target, select the row in the Mapped Components table, and all the current targets will be shown with a red 'x' icon, clicking on this icon will remove the Component mapping.

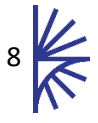

| OD CPARTY          |                   | <b>DER BASIS</b><br>DER SECTOR CPY |   |
|--------------------|-------------------|------------------------------------|---|
|                    |                   |                                    |   |
| OD REP_CTY         |                   | DER REP_CTY                        |   |
| OD_CURR_MAT_REG    | <b>Add Target</b> | DER_CURR_LEG1                      | Ø |
|                    |                   | DER ISSUE MAT                      | ◎ |
|                    |                   | <b>DER RATING</b>                  | o |
|                    |                   | DER_SECTOR_UDL                     | ౚ |
| <b>LOCATION</b>    |                   | DER_CPC                            |   |
| <b>TIME_PERIOD</b> |                   | <b>TIME_PERIOD</b>                 |   |

*Figure 8 showing the remove target buttons for the selected row*

Once all the source and target Components have been selected, the final step of the Wizard requires information on how the values for each Component map, this is known as Mapping Representation.

#### <span id="page-9-0"></span>4.3.2 Step 4 – Mapping Representation

Mapping representation falls into two main categories **Implicit** and **Explicit** mapping.

**Implicit Mapping** can be used when the target value is the same as the source value, for example if the underlying Codelist is the same. In this instance no mapping information is required, simply knowing that the source Component and target Component map is enough. The Registry will copy the data verbatim from source to target.

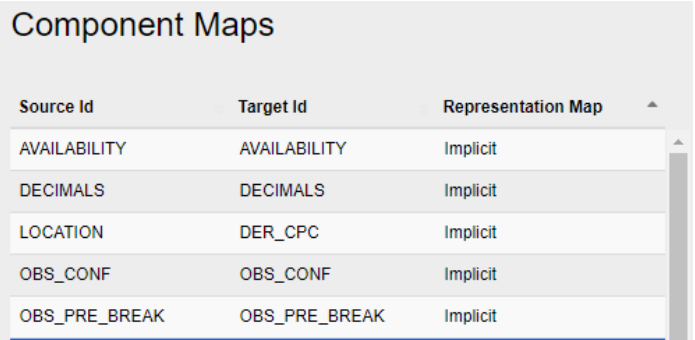

*Figure 9 showing Component that use implicit mapping, in this example the source and target Id are also the same, although there is no requirement that they must be the same*

**Explicit Mapping** provides information about how the source and target values map. There are two ways an explicit map can be defined: one is by referencing a **Codelist Map<sup>3</sup>** ; the other is using a **Value Map**.

A **Codelist Map** has an id, Name, source and target Codelists, and defines how source codes map to target codes. The benefit of a Codelist Map is that it can be defined once, it can be maintained independently of the Structure Map, and it can be reused by multiple Structure Maps. A Codelist Map, however, can-not map between source and target Components if the source or target Component does not reference a Codelist. In this instance a Value Map should be used instead.

A **Value Map** is simply a mapping of source value to target value, where the value is any valid representation of source and target. For instance if the source Component defines its allowable

<sup>&</sup>lt;sup>3</sup> Only Codelist Maps which exist in the same Structure Map can be referenced

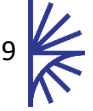

representation as Integer and the target Component is a Boolean, then the value map should map Integers to Booleans, e.g. *1 -> true*.

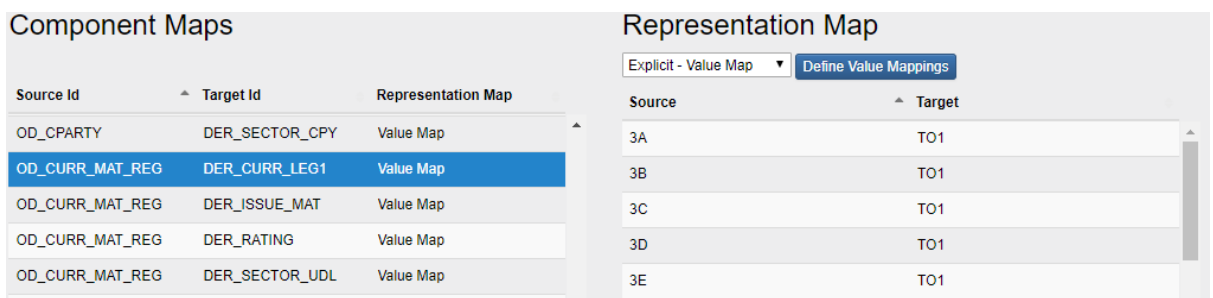

*Figure 10 showing a Value Map for the selected source/target Component. In this instance multiple source values map to the same target value, TO1.*

To define, or modify a value mapping, click the '**Define Value Mappings**' button and either type or paste a CSV definition into the modal text area. The CSV is in the format of *source,target.* This is shown in the following image.

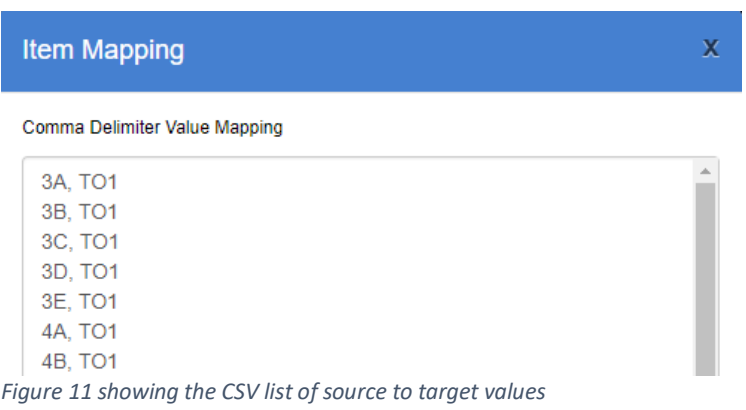

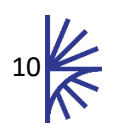

## <span id="page-11-0"></span>5 Test Mapping

Structure Maps can be complex to build, especially when mapping two structures with a large amount of Dimensions. The Registry provides the means to test a mapping, and drill into the details of how two series were mapped, or not mapped, in order to understand how to fix any errors.

To test a mapping, navigate to the **Structure Maps -> Data Structure Maps** or **Structure Maps -> Dataflow Maps** page. Select the map to test, and then click the '**Test Mapping**' button.

The next step is to choose a data file to load into the system. The data file must conform to either the source or target structure, and must contain information about which structure it is using, because of this using a SDMX v2.1 data file is recommended, as this information is contained in the header of the dataset.

On loading a dataset, a page will be displayed showing how the source series key maps to a target series key. Any unmapped keys are denoted by a dash in the target, as shown in the image below.

### **Mapping Output**

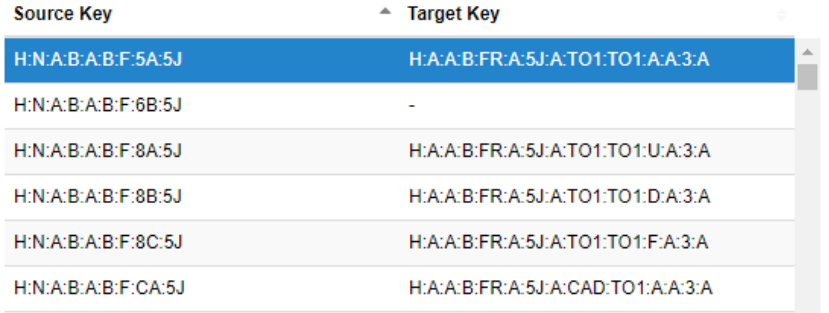

*Figure 12 showing how series from the loaded dataset (source key) map to the target structure (target key)*

**Note:** the limitation of the Test Mapping service is that it only shows information about Series Keys, it does not provide any analysis on how Attributes map

To understand why a mapping resulted in no valid target key, or to further understand how a mapping was derived, the **Explain Plan** can be used. The explain plan is shown on the right of the page. The explain plan is generated for the selected source-target key in the Mapping Output table, so click the desired row in the Mapping Output table to update the explain plan.

Amongst other things, the explain plan shows how each part of the loaded series key maps to target Component-Code combinations, as shown below:

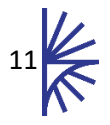

|                  | <b>Source</b> | <b>Target</b>    |      |  |
|------------------|---------------|------------------|------|--|
| <b>Dimension</b> | Code          | <b>Dimension</b> | Code |  |
| <b>FREQ</b>      | н             | <b>FREQ</b>      | н    |  |
| OD_TYPE          | Α             | DER_TYPE         | Α    |  |
| OD_RISK_CAT      | в             | DER_INSTR        | Α    |  |
|                  |               | DER_INSTR        | C    |  |
|                  |               | DER_INSTR        | D    |  |
|                  |               | DER_INSTR        | L    |  |
|                  |               | DER_INSTR        | R    |  |
|                  |               | DER_INSTR        | s    |  |
|                  |               | <b>DER_INSTR</b> | т    |  |
|                  |               | <b>DER_INSTR</b> | z    |  |
|                  |               | DER_RISK         | B    |  |
|                  |               | <b>DER_RISK</b>  | с    |  |
| OD_INSTR         | Α             | DER_INSTR        | Α    |  |
|                  |               | DER_INSTR        | U    |  |
|                  |               | <b>DER_RISK</b>  | Α    |  |

*Figure 13 showing values for the source series key, along with the resulting output values for the target keys*

In some instances, a source value may result in multiple target values for a particular dimension. In the image above the OD\_RISK\_CAT value of 'B' maps to multiple target values for DER\_INSTR. In order to create a valid output there must be only one possible target value, however it is important to note a target Dimension may be mapped by more than one source Dimension. In this image above the OD INSTR Dimension also maps to the DER\_INSTR. The final output for DER\_INSTR can be derived by taking the intersection of all input values for the target Dimension. This is shown in the following image.

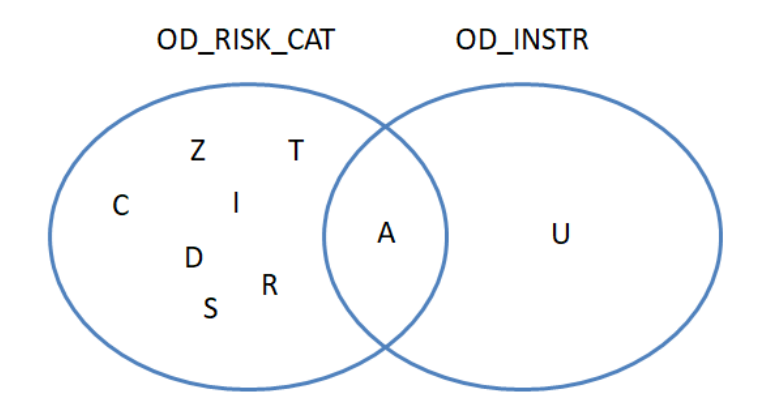

*Figure 14 showing a Venn diagram representing all the possible sets relating to the target DER\_INSTR Dimension. The intersection contains a single value 'A', which is the output of the mapping for the target Dimension.*

The final mapping output can be seen, along with any errors which may have occurred to prevent a mapped series being possible.

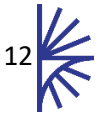

#### **Mapping Output**

The table below shows the output code for each dimension and attribute in the target Data Structure. The output code is derived by taking the intersection from each mapped dimension value

| Component            | <b>Type</b>      | Code            |                |
|----------------------|------------------|-----------------|----------------|
| <b>FREQ</b>          | Dimension        | н               | <b>Details</b> |
| <b>DER TYPE</b>      | <b>Dimension</b> | Α               | <b>Details</b> |
| <b>DER_INSTR</b>     | <b>Dimension</b> | Α               | <b>Details</b> |
| <b>DER RISK</b>      | <b>Dimension</b> | B               | <b>Details</b> |
| DER REP_CTY          | <b>Dimension</b> | <b>FR</b>       | <b>Details</b> |
| DER_SECTOR_CPY       | <b>Dimension</b> | Α               | <b>Details</b> |
| DER CPC              | <b>Dimension</b> | 5J              | <b>Details</b> |
| DER_SECTOR_UDL       | <b>Dimension</b> | A               | <b>Fix</b>     |
| DER CURR LEG1        | <b>Dimension</b> | A               | Fix            |
| DER_CURR_LEG2        | <b>Dimension</b> | TO <sub>1</sub> | <b>Details</b> |
| <b>DER ISSUE MAT</b> | <b>Dimension</b> | А               | Fix            |

*Figure 15 showing the output of a mapping, in this instance the source key could not be mapped due to the errors shown*

Clicking Details on any of the Dimensions shows a tabular representation of a Venn diagram, which identifies the input sets, and the final intersection.

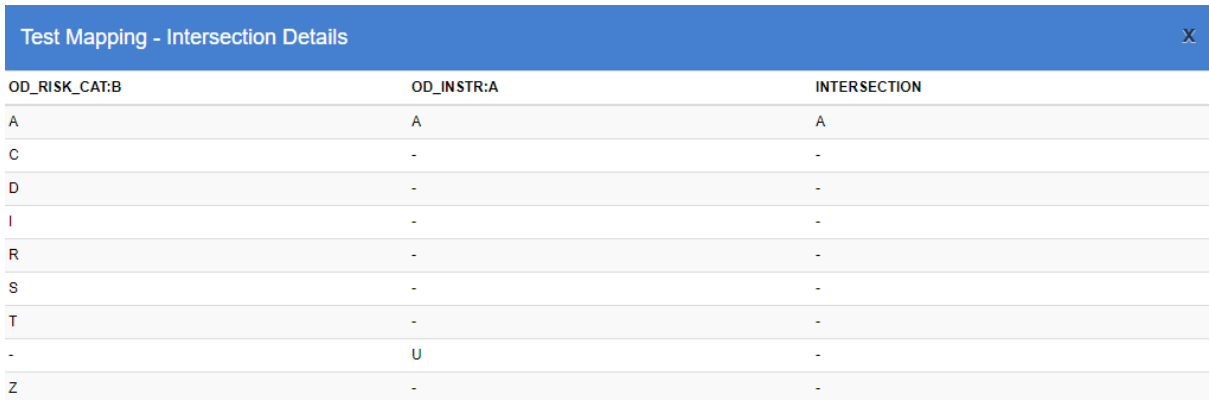

*Figure 16 showing the intersection details for the DER\_INSTR Dimension.*

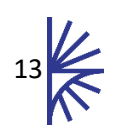

## <span id="page-14-0"></span>6 Mapping Data

Once a mapping has been defined it is possible to apply the mapping to transform a Dataset. This can be performed via the web services, and is documented in the Web Service documentation, under the Transformation section.

To perform a mapping via the Registry UI, navigate to the **Data-> Convert Data** page, and select a dataset to load.

Once the dataset is loaded, click Convert Data. The resulting pop up form includes the option to map the data. This option will be populated with all available Structure Maps based on the loaded Datasets linked DSD and Dataflow. Select the Structure Map to use, select the desired output data format, and click Download. The downloaded dataset will conform to the mapped structure, in the requested data format.

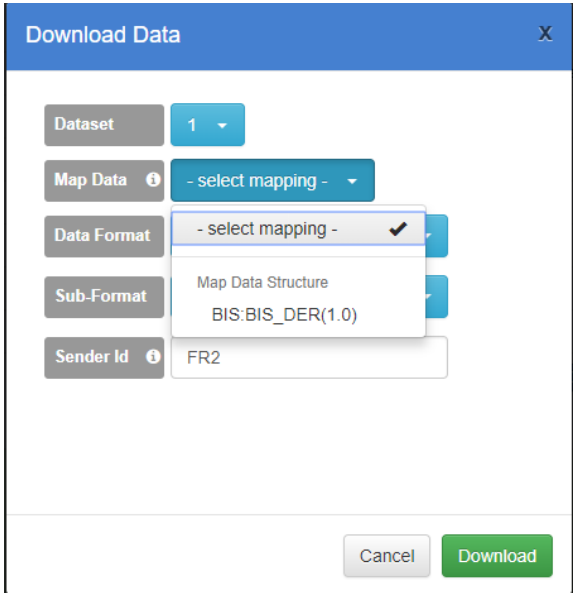

*Figure 17 showing the Download Data modal with the option to Map the data* 

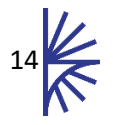